## Manual for Creating Camera Artwork

Together with this pdf file you have received an Adobe Illustrator EPS file saved in version 8.0 or saved as pdf file

You can open this Illustrator EPS file in varios programms like Illustrator, Freehand or Coreldraw.

With these vector programms you can create your camera artwork complete with text, pictures logos and backgrounds.

Another option is to import the EPS file into an Quark Xpress document and create your artwork in Xpress.(don't forget to enclose all pictures, illustrations and fonts when you send it back!)

Third option is to create your camera in Adobe Photoshop.

( Not prefereble in combination with text )

A pixel file like Adobe Photoshop is not suitable voor small text, because the text will be rasterised together with the image so the text will not printed as scharp text.

On the next page you will find a layout example (template) with the visible and nonvisible areas of the artwork when folded around the camera

On the third page you will see a complete sample of a camera with backgrounds pictures logos and text.

Remarks when starting with the artwork:<br>-Keep the cutting lines in a separate layer -You can rearrange or remove the manual if you wish -Create the artwork in CMYK or/and Pantone PMS colours. (Do not use RGB colours.) Remarks before sending back the artwork on page 4

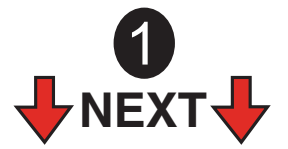

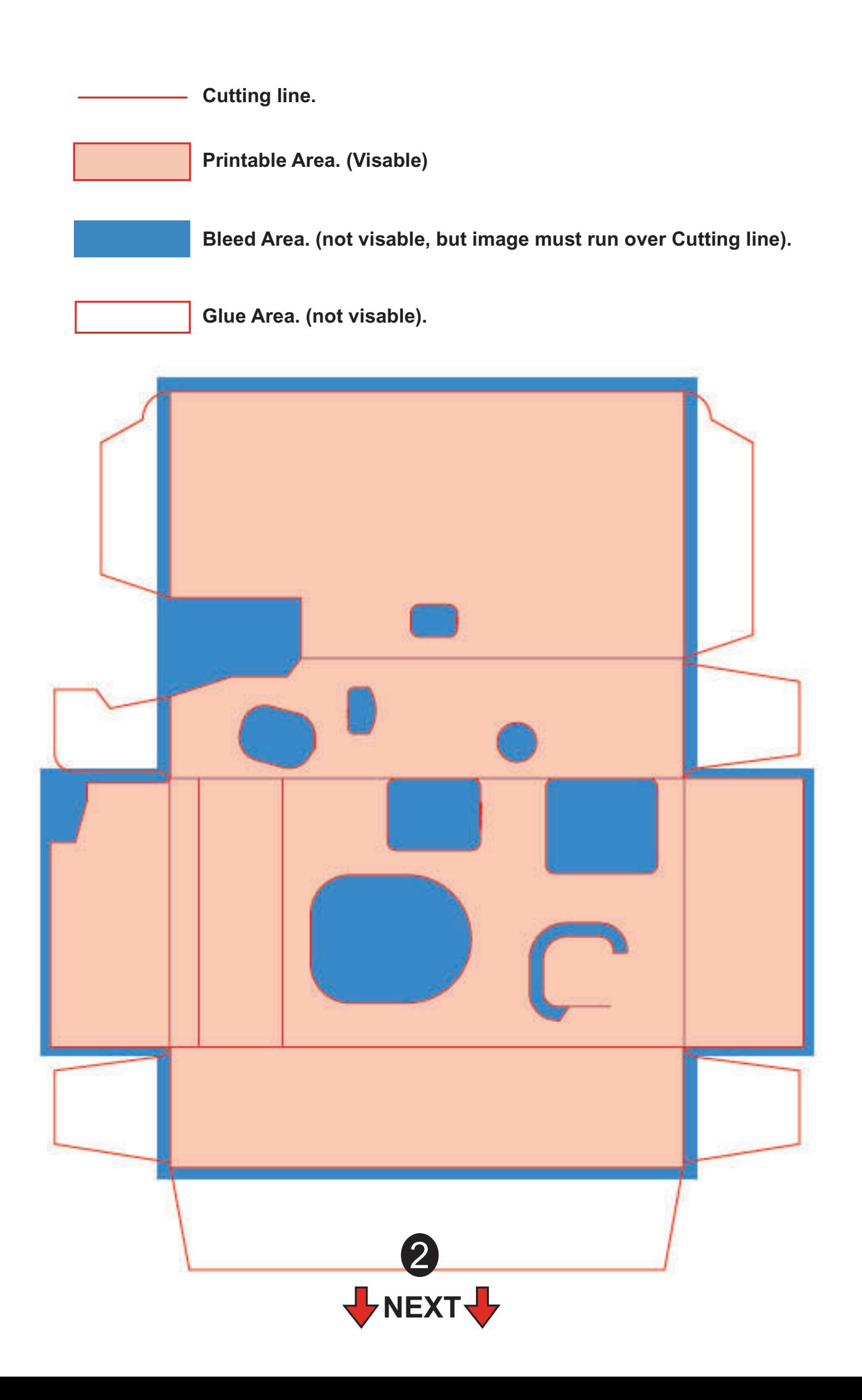

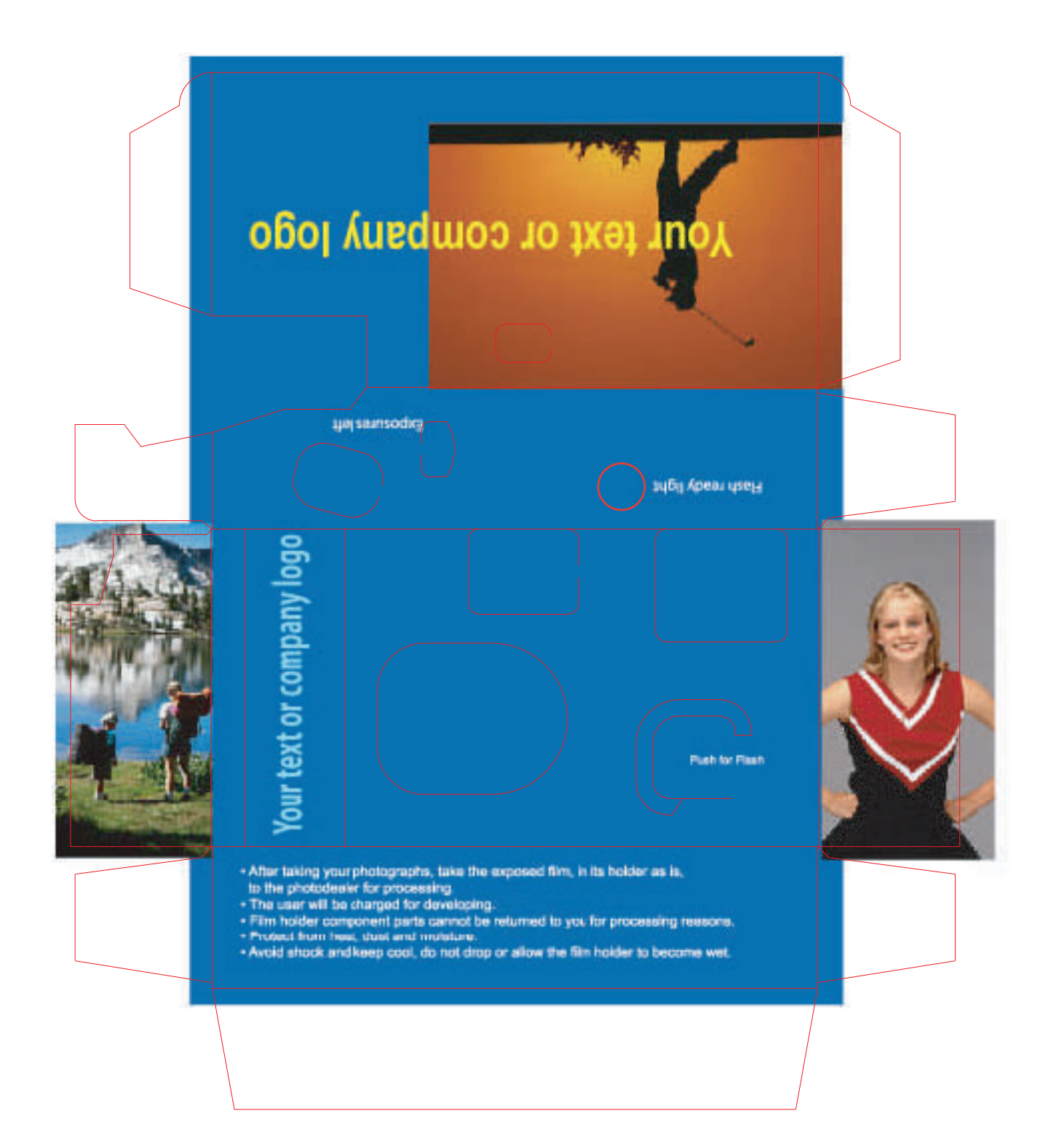

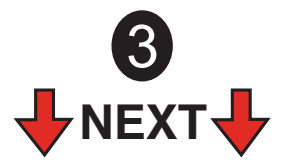

Remarks before sending back the artwork Digital:

When made in Illustrator, Freehand or Coreldraw:

- Transpose your used text fonts to outlines (curves).

When made in Quark Xpress:

- Enclose all imported pictures, illustrations and the used fonts.

(when made in Windows Xpress some slide alteration may occur in the fonts).

When made in Photoshop:

- It's best to send back the complete version including layers saved with the cuttinglines, saved as PSD or PDF file.

The printer will remove the cuttinglines at last.

- If you send the flatten image back you must remove the cuttinglines, and be sure there is enough bleed.

## Sending back the artwork Digital:

- We prefere to receive your artwork on a CD ROM.

- When the artwork is smaller then 5 Megabyte you can send it by e-mail. (You may use compression programms such as stuffit or zip)

## Sending back the artwork on Film:

- $-$  Run at 150 l/inch  $=$  60 l/cm screen
- Allow at least 3mm bleed area
- 0.08 Point Trapping Specification
- Use Conventional Screen Angles
- Positive Film
- Right Reading, Emulsion Side Down

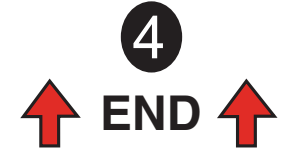